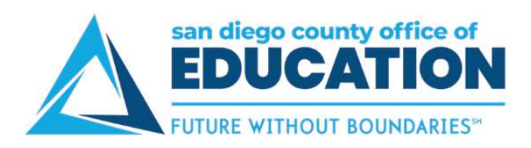

## Editing Personal Information

Use the Personal Information link to update your address, phone number, email address, and emergency contacts. NOTE: For a name change, you must contact the HR Department.

To view/update your personal information, use these links:

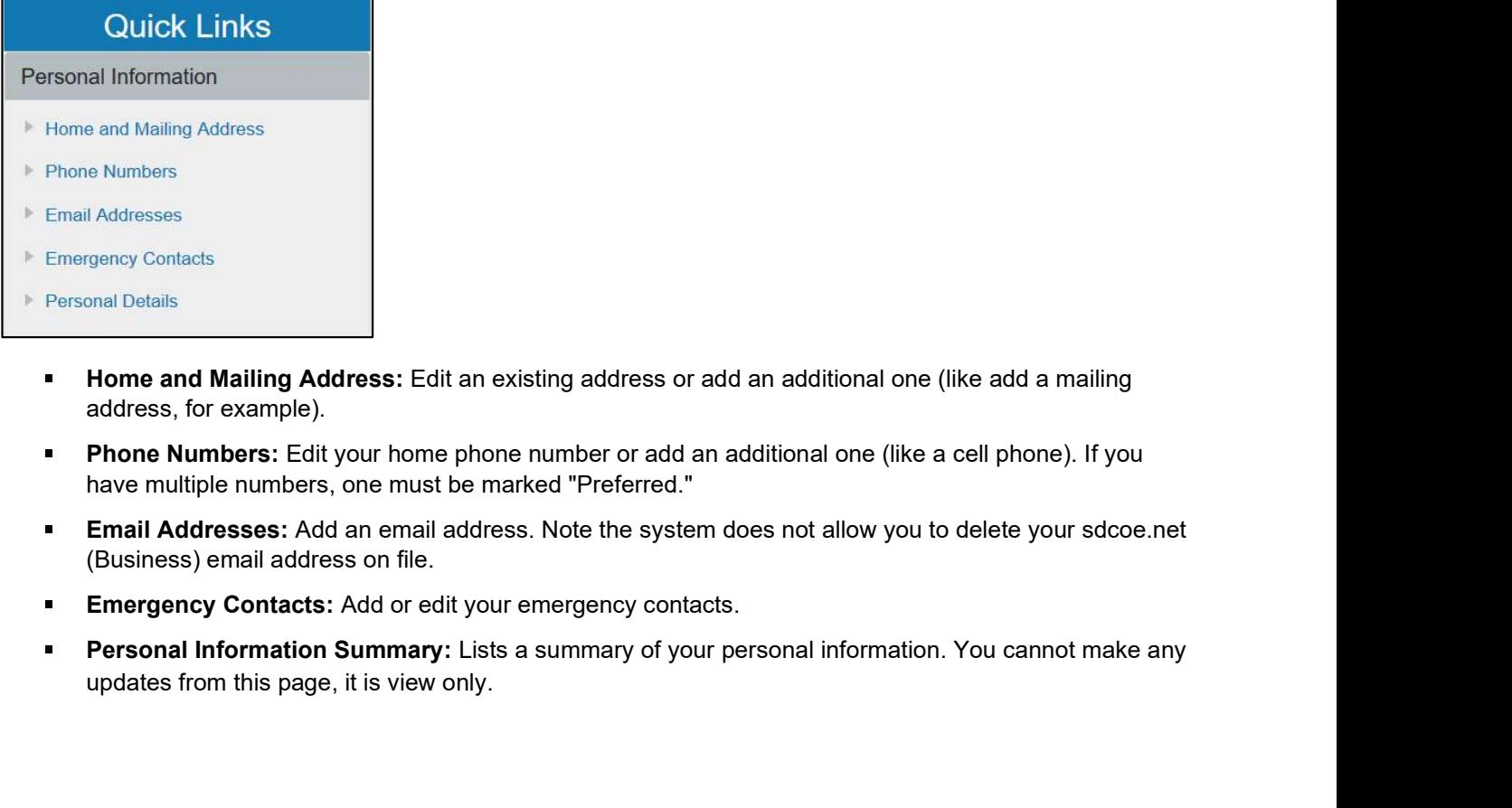

- **Home and Mailing Address:** Edit an existing address or add an additional one (like add a mailing address, for example).
- **Phone Numbers:** Edit your home phone number or add an additional one (like a cell phone). If you have multiple numbers, one must be marked "Preferred."
- **Email Addresses:** Add an email address. Note the system does not allow you to delete your sdcoe.net (Business) email address on file.
- **Emergency Contacts:** Add or edit your emergency contacts.
- $\mathbf{m} = 0$ updates from this page, it is view only.